# **ZIGBEE CONTROL UNIT C4**

# **Ozigbee CE FC OROHS**

*Important: Read All Instructions Prior to Installation*

# **Function introduction**

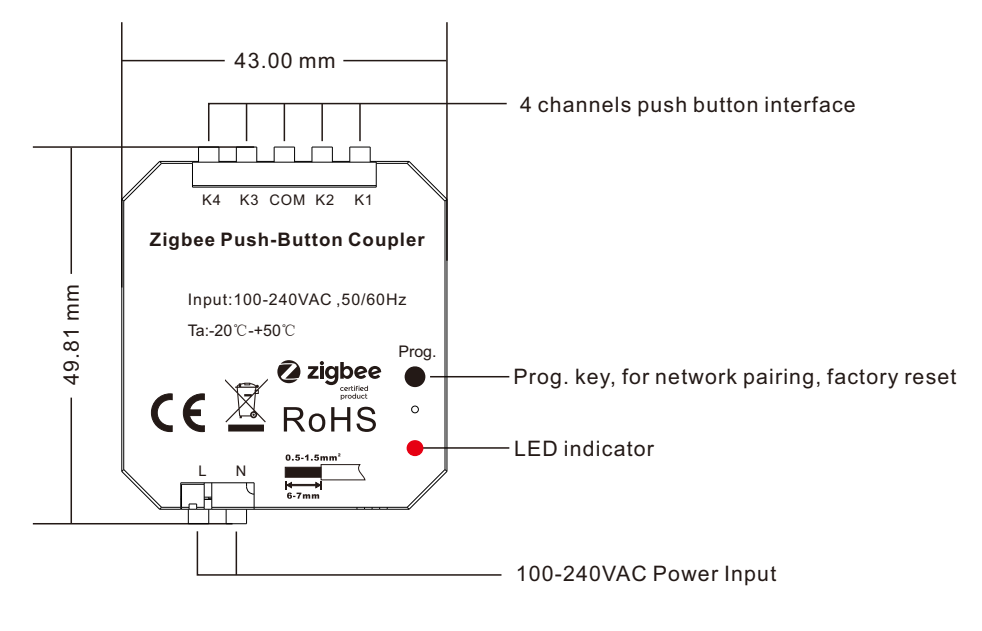

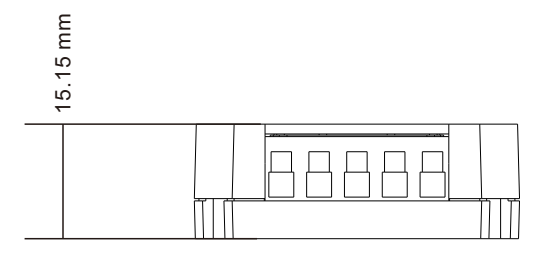

# **Features**

- ZigBee Control Unit for up to four inputs with integrated ZigBee Router functionality
- Four configurable 230V~ inputs, can be individually set-up as on/off, level control, window covering controller and scene selector switches use with momentary or stationary switches
- Reliable, unattended, maintenance-free operation; designed for in-wall flush-mounting
- Made in China using high-quality, enduring parts for many years of life expectancy
- Low power dissipation: 0.3W
- Supports all channels in the 2.4 GHz band, i.e. channels 11-26 as per IEEE 802.15.4 Primary channel set = {11, 15, 20, 25 }
- Secondary channel set = {12, 13, 14, 16, 17, 18, 19, 21, 22, 23, 24, 26 }
- Works under the ZigBee 3.0 common profile (former ZigBee Home Automation Profile ID)
- Supports joining centralized and distributed security networks as router
- Supports forming simple centralized security networks as Coordinator and Trust Center

- Supports forming distributed security networks as router

- Three pre-configured Trust Center Link-Keys for joining:
	- Global Default Trust Center Link-Key
- Global Distributed Security Link-Key
- Device-individual link-key derived from installation code
- Includes 128-bit installation code for secure joining (text and QR barcode)
- Extended neighbour table with up to 64 entries for routers and end-devices more than 2 the capacity required by the standard (25)
- Extended buffering for sleeping end-devices with up to 10 buffers 10 times the capacity required by the standard (1) - Extended APS duplicate rejection table with up to 30 slots - 30 times the capacity required by the standard (1)
- Extensive transmit and receive queues for optimum through-put and minimum packet drop rate
- Reliable and scalable network-wide broadcasts featuring passive acknowledgments
- Reliable packet forwarding with automatic network-level retries
- Very sophisticated routing algorithm for reliable ad hoc routing avoids routing loops even in case of concurrent route requests with overlapping source/destination
- Firmware upgradable over-the-air during normal operation using ZigBee OTA Upgrade Cluster
- Man-Machine-Interface: A push-button and a LED for network steering, factory reset etc.
- OEM and customized versions available upon request

# **Product Data**

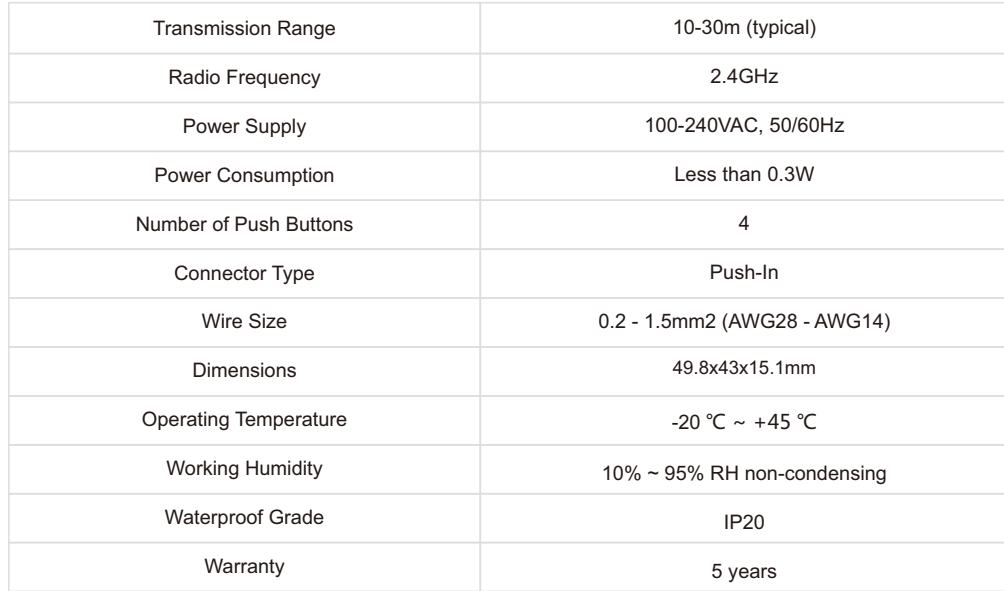

## **Installation**

## **1**. **Mains Powered Operation**

Please refer to the hardware installation guide, which was included in the product package. It provides detailed installation instructions.

## **2**. **Low-Voltage Operation (Maintenance and Early System Integration Stages only)**

Instead of applying dangerous mains voltage to the control unit C4, you may connect a low-voltage DC source (e.g. 24V=, 48V=) to the supply lines of C4. Its built-in universal power supply is able to operate from both kinds of supplies, direct and alternating current. This can be useful during maintenance or early stages of system integration. In this mode, the ZigBee interface is operational and you can run OTA firmware upgrades, for example. However, the inputs are nonoperational.

For DC operation (laboratory use), connect the DC ground (0V,"minus", negative) of your power supply to the neutral input of C4 (marked"N") and the DC supply voltage (24...48VDC,"plus",positive) to the phase input of C4 (marked"L"). Once powered, you should observe the normal device start-up behaviour (the green LED will flash a few times). If you are not using a safe low-voltage power-supply, utilizing the services of a professional installer/electrician is imperative.

## **Initial Device Start-up**

Open the ZigBee network for joining and then power-up the device. The device will search for an open ZigBee network to join when you first apply power to it.

C4 will blink quickly to indicate a search in progress. Once a search cycle is complete it will either blink five times slowly to indicate it has joined a network, or blink three times quickly to indicate a joining failure-for example no network found, not permitted onto the network, etc. It will continue to search for a network in case of failure.

Subsequently, when the device is power-cycled, it will blink five times slowly to indicate it is operating as a router on the network, ten times slowly to indicate that it is operating as a coordinator and trust center or blink quickly to indicate it is searching for a network to join. When commissioned, the router's LED will remain off after the five/ten blink cycles during normal operation. Afterwards, it will turn on only for as long as it is permitting other devices to join the network.

After reboot, if the device is properly commissioned, it resumes operation doing a"silent rejoin", i.e. it does not broadcast a device announcement in this case. After joining a network, the device will prolong the joining window by three minutes via a fresh ZDO permit joining request.

## **Man-Machine Interface (MMI)**

C4 offers a push-button behind a tiny hole in the front-face of the device, as well as a LED right next to it. This manmachine interface provides access to a menu.

To enter the menu, press and hold the push-button for more than a second until you see three short flashes followed by a sequence of one blink, pause, one blink, pause, etc. This indicates that you have successfully entered the menu. With each short button press (less than a second), you advance through the menu. For example, pressing the button once brings you to the second menu item, which C4 indicates by two blinks, pause, two blinks pause, etc. Once you have reached the menu item that you want to run, press and hold the button for more than a second to execute the selected item.

This is the menu for Control Unit C4:

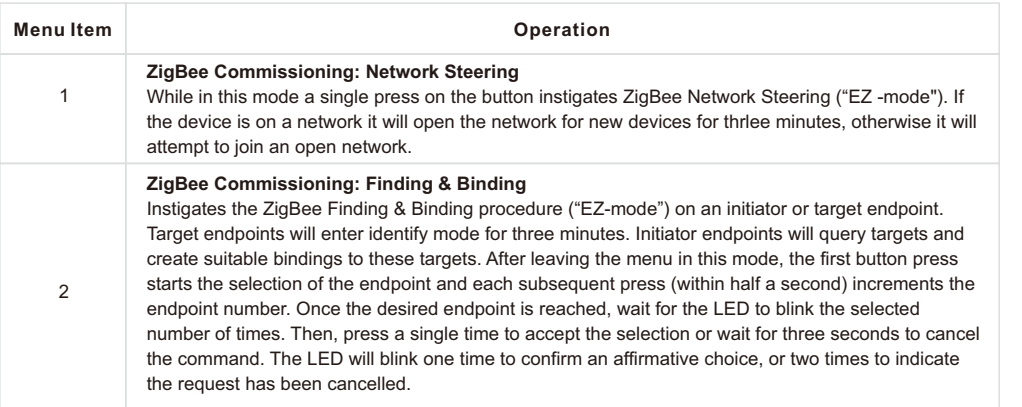

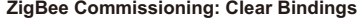

Clears bindings on an initiator endpoint. Select this menu item and leave menu mode. Afterwards the device expects the selection of an initiator endpoint. The first button press starts the selection of the endpoint and each subsequent press (within half a second) increments the endpoint number. Once the desired endpoint is reached, wait for the LED to blink the selected number of times. Then, press a single time to accept the selection or wait for three seconds to cancel the command. The LED will blink one time to confirm an affirmative choice, or two times to indicate the request has been cancelled. This mode is active for one round only. Afterwards the device reverts to mode #1.

## **ZigBee Commissioning: Set Device Role and Factory Reset**

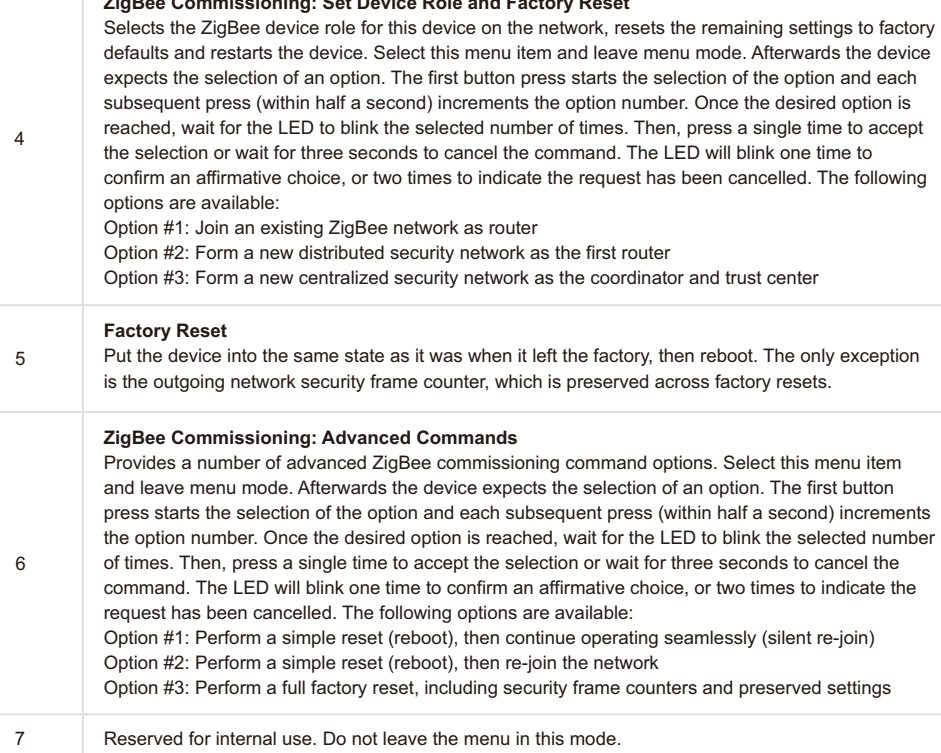

## **ZigBee Interface**

3

Please refer to the following IEEE and ZigBee Alliance documents, which apply to this product:

[R1] IEEE Standard 802-Part 15.4: Low-Rate Wireless Personal Area Networks (LR-WPANs) [R2] ZigBee Specification, Revision 20, Document No. 05-3474-20 [R3] ZigBee PRO/2007 Layer PICS and Stack Profiles, Revision 5, Document No. 08-0006-05 [R4] ZigBee Cluster Library Specification, Revision 4, Document No. 07-5123-04 [R5] ZigBee Home Automation Public Application Profile 1.2, Revision 29, Document No. 05-3520-29 [R6] ZigBee Smart Energy Standard 1.1b, Revision 18, Document No. 07-5356-18

## **Device Anatomy**

The control unit C4 provides four high-voltage inputs for remote control of other on/off, level control and window covering target devices or groups. Being a mains-powered device, C4 also acts as a ZigBee router improving network connectivity and meshing capabilities as well as serving as a connection point ("parent") for sleeping end-devices.

C4 provides nine ZigBee application endpoints:

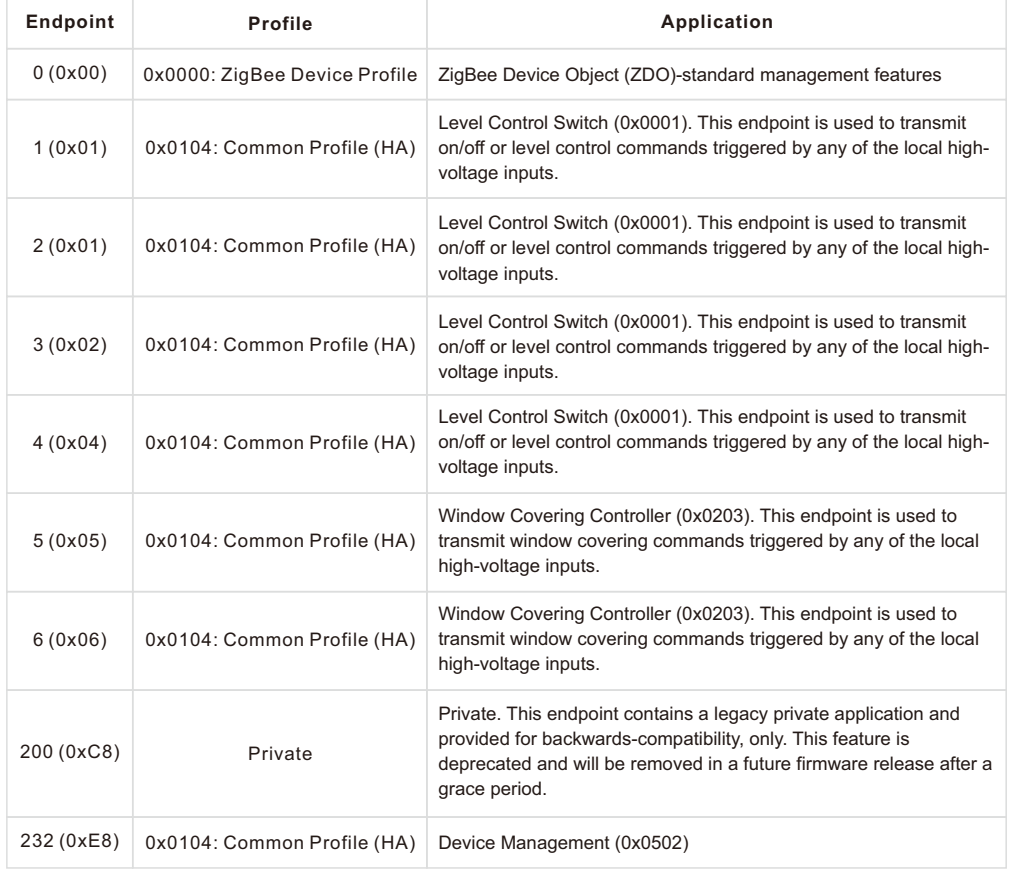

## **1. Application Endpoint #0-ZigBee Device Object**

Please refer to the ZigBee Specification [R2] for details on the ZigBee Device Object (ZDO) and the protocol used for over-the-air communication, called the ZigBee Device Profile (ZDP). Notice that the ZDP is fundamentally different from typical application endpoints, which build on the ZigBee foundation framework and the ZigBee Cluster Library (ZCL).

The ZigBee Control Unit C4 supports the following ZDO services:

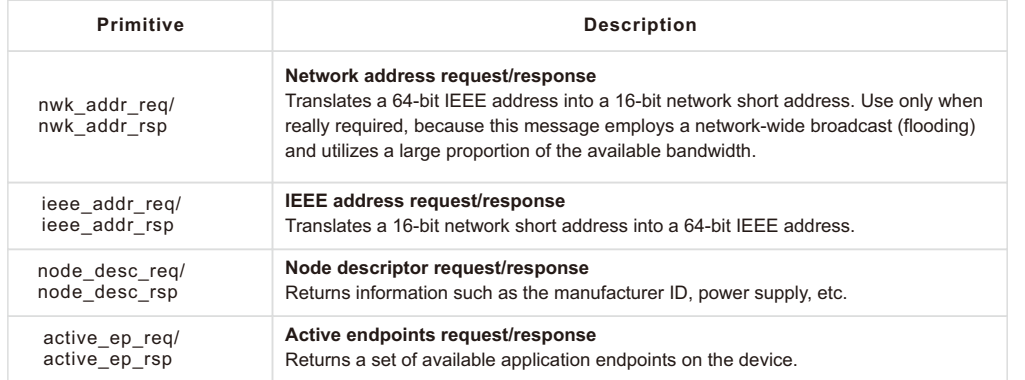

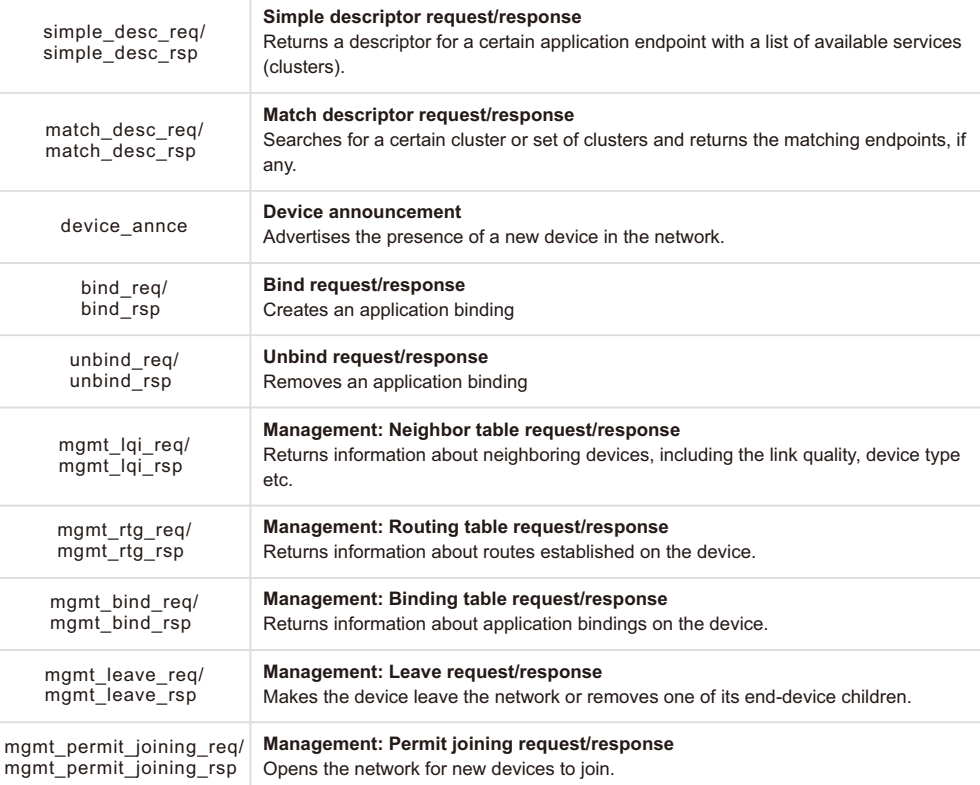

## **2. Application Endpoint #1-Primary Level Control Switch**

This is a Finding & Binding initiator endpoint.

## **2.1. Basic Cluster (Server)**

Please refer to section 8.1 for details.

# **2.2. Identify Cluster (Server)**

**Notice:** The identify cluster instance on this endpoint does not provide any visual or audible feedback. It is mainly present to comply with standards requirements.

Attributes supported:

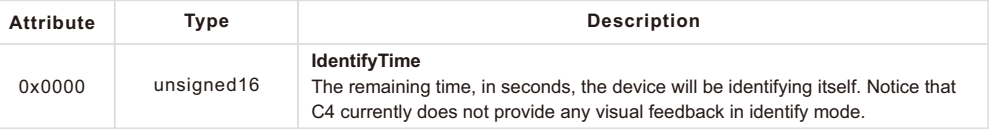

#### Cluster commands supported:

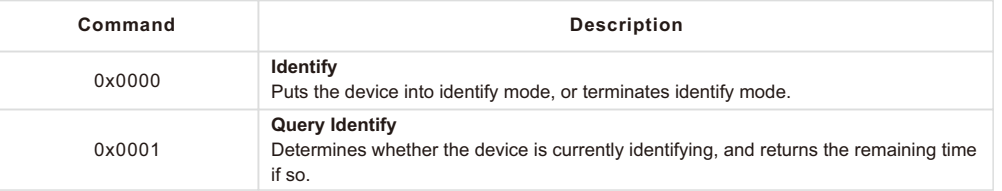

#### **2.3. Scenes Cluster (Client)**

**Notice:** This cluster does not use the binding table for managing command targets. Instead, recall scene command templates include the group address and scene number to recall. The device setup cluster on the Device Management endpoint can be used to configure the behavior of the cluster, i.e. which identifiers will be sent in the message body, when the input state changes. Using the device setup cluster, you can configure this endpoint either to be used with a push-button or a switch.

This cluster instance is intended for recalling scenes on the local and/or remote devices using the local inputs and is not bound when factory fresh.

#### Cluster commands transmitted:

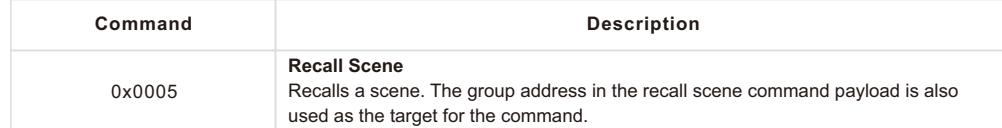

#### **2.4. On/off Cluster (Client)**

**Notice:** This cluster uses the binding table for managing command targets. In addition, the device setup cluster on the Device Management endpoint can be used to configure the behavior of the cluster, i.e. which of the commands mentioned below will actually be sent, when the input state changes. Using the device setup cluster, you can configure this endpoint either to be used with a push-button (momentary switch, one stable position) or a rocker switch (two stable positions).

#### Cluster commands transmitted:

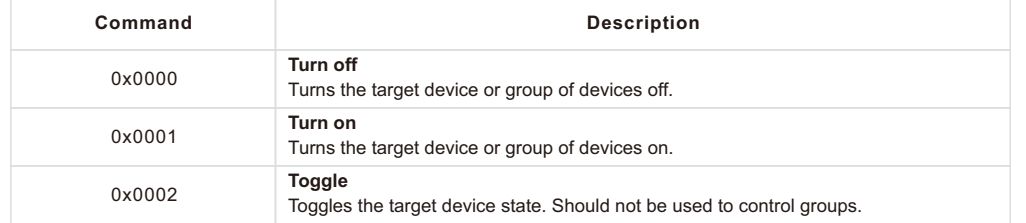

#### **2.5. Level Control Cluster (Client)**

**Notice:** This cluster uses the binding table for managing command targets. In addition, the device setup cluster on the Device Management endpoint can be used to configure the behavior of the cluster, i.e. which of the commands mentioned below will actually be sent, when the input state changes. Using the device setup cluster, you can configure this endpoint either to be used with one or two push-buttons.

#### Cluster commands transmitted:

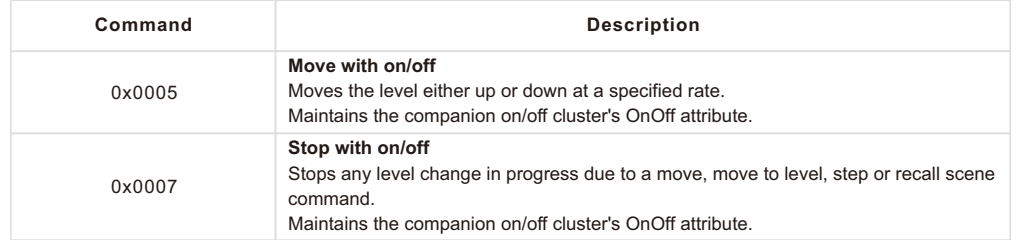

#### **3. Application Endpoint #2-Secondary Level Control Switch**

This is a Finding & Binding initiator endpoint.

#### **3.1. Basic Cluster (Server)**

Please refer to section 8.1 for details.

### **3.2. Identify Cluster (Server)**

**Notice:** The identify cluster instance on this endpoint does not provide any visual or audible feedback. It is mainly present to comply with standards requirements.

#### Attributes supported:

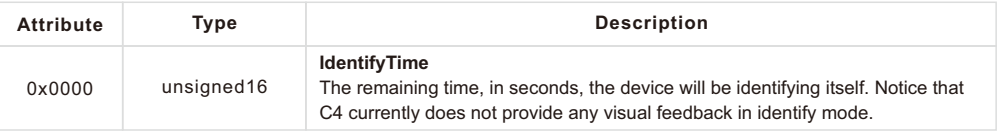

#### Cluster commands supported:

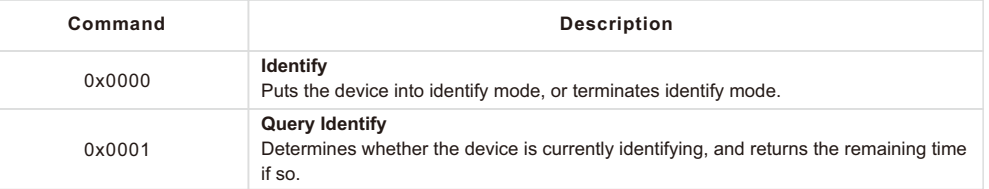

## **3.3. Scenes Cluster (Client)**

**Notice:** This cluster does not use the binding table for managing command targets. Instead, recall scene command templates include the group address and scene number to recall. The device setup cluster on the Device Management endpoint can be used to configure the behavior of the cluster, i.e. which identifiers will be sent in the message body, when the input state changes. Using the device setup cluster, you can configure this endpoint either to be used with a push-button or a switch.

This cluster instance is intended for recalling scenes on the local and/or remote devices using the local inputs and is not bound when factory fresh.

#### Cluster commands transmitted:

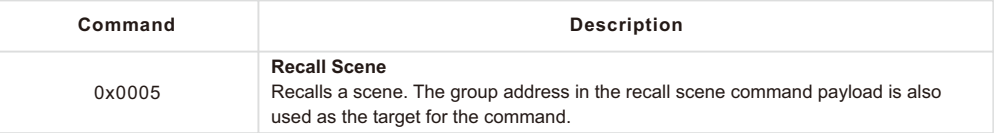

#### **3.4. On/off Cluster (Client)**

**Notice:** This cluster uses the binding table for managing command targets. In addition, the device setup cluster on the Device Management endpoint can be used to configure the behavior of the cluster, i.e. which of the commands mentioned below will actually be sent, when the input state changes. Using the device setup cluster, you can configure this endpoint either to be used with a push-button (momentary switch, one stable position) or a rocker switch (two stable positions).

Cluster commands transmitted:

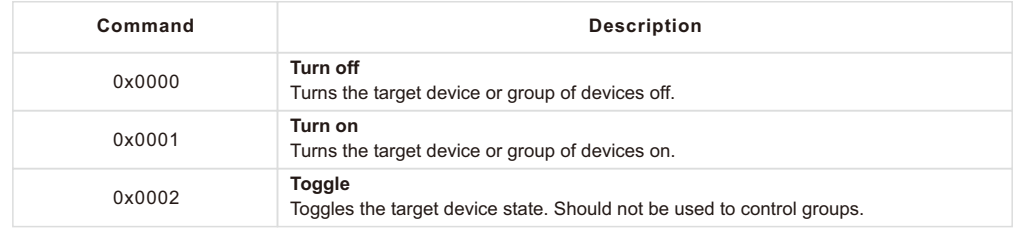

## **3.5. Level Control Cluster (Client)**

Notice: This cluster uses the binding table for managing command targets. In addition, the device setup cluster on the Device Management endpoint can be used to configure the behavior of the cluster, i.e. which of the commands mentioned below will actually be sent, when the input state changes. Using the device setup cluster, you can configure this endpoint either to be used with one or two push-buttons.

#### Cluster commands transmitted:

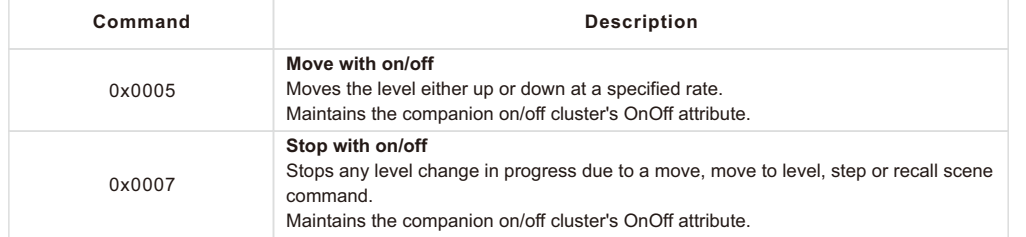

## **4. Application Endpoint #3-Tertiary Level Control Switch**

This is a Finding & Binding initiator endpoint.

#### **4.1. Basic Cluster (Server)**

Please refer to section 8.1 for details.

## **4.2. Identify Cluster (Server)**

Notice: The identify cluster instance on this endpoint does not provide any visual or audible feedback. It is mainly present to comply with standards requirements.

#### Attributes supported:

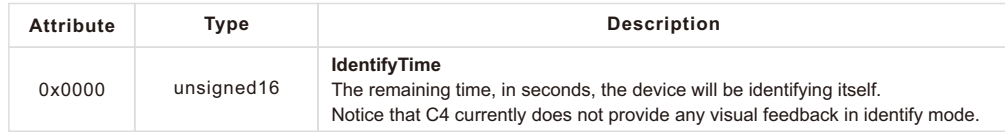

## Cluster commands supported:

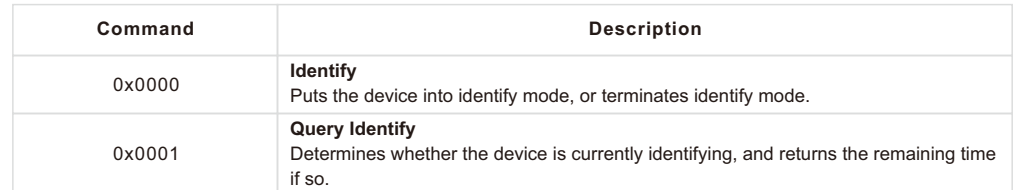

#### **4.3. Scenes Cluster (Client)**

**Notice:** This cluster does not use the binding table for managing command targets. Instead, recall scene command templates include the group address and scene number to recall. The device setup cluster on the Device Management endpoint can be used to configure the behavior of the cluster, i.e. which identifiers will be sent in the message body, when the input state changes. Using the device setup cluster, you can configure this endpoint either to be used with a push-button or a switch.

This cluster instance is intended for recalling scenes on the local and/or remote devices using the local inputs and is not bound when factory fresh.

Cluster commands transmitted:

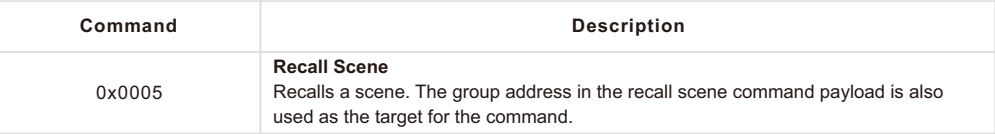

#### **4.4. On/off Cluster (Client)**

**Notice:** This cluster uses the binding table for managing command targets. In addition, the device setup cluster on the Device Management endpoint can be used to configure the behavior of the cluster, i.e. which of the commands mentioned below will actually be sent, when the input state changes. Using the device setup cluster, you can configure this endpoint either to be used with a push-button (momentary switch, one stable position) or a rocker switch (two stable positions).

#### Cluster commands transmitted:

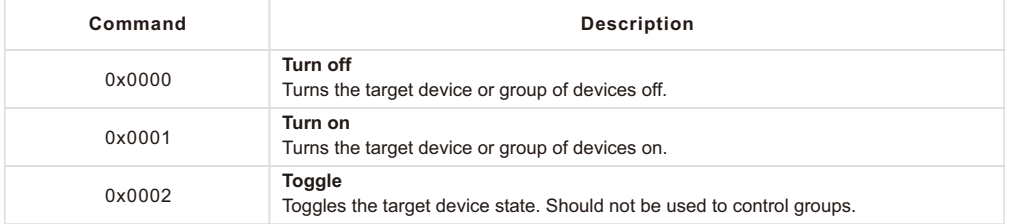

#### **4.5. Level Control Cluster (Client)**

**Notice:** This cluster uses the binding table for managing command targets. In addition, the device setup cluster on the Device Management endpoint can be used to configure the behavior of the cluster, i.e. which of the commands mentioned below will actually be sent, when the input state changes. Using the device setup cluster, you can configure this endpoint either to be used with one or two push-buttons.

#### Cluster commands transmitted:

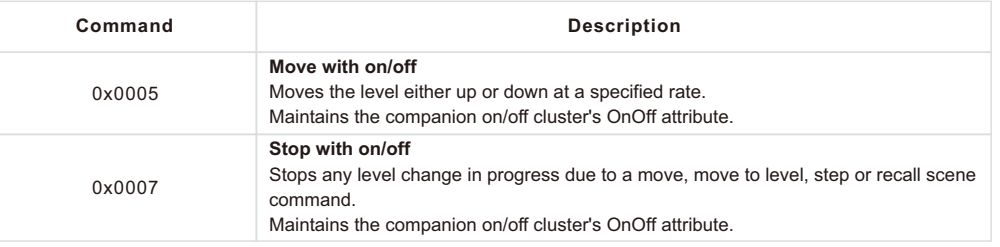

## **5. Application Endpoint #4-Quaternary Level Control Switch**

This is a Finding & Binding initiator endpoint.

## **5.1. Basic Cluster (Server)**

Please refer to section 8.1 for details.

## **5.2. Identify Cluster (Server)**

Notice: The identify cluster instance on this endpoint does not provide any visual or audible feedback. It is mainly present to comply with standards requirements.

#### Attributes supported:

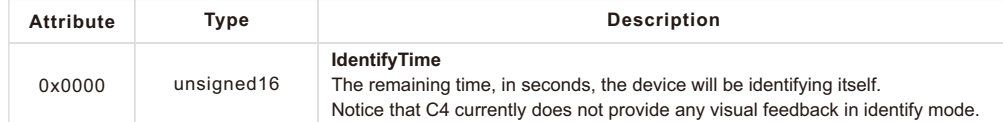

#### Cluster commands supported:

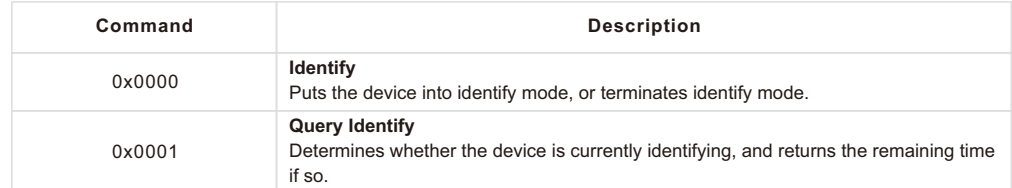

## **5.3. Scenes Cluster (Client)**

**Notice:** This cluster does not use the binding table for managing command targets. Instead, recall scene command templates include the group address and scene number to recall. The device setup cluster on the Device Management endpoint can be used to configure the behavior of the cluster, i.e. which identifiers will be sent in the message body, when the input state changes. Using the device setup cluster, you can configure this endpoint either to be used with a push-button or a switch.

This cluster instance is intended for recalling scenes on the local and/or remote devices using the local inputs and is not bound when factory fresh.

#### Cluster commands transmitted:

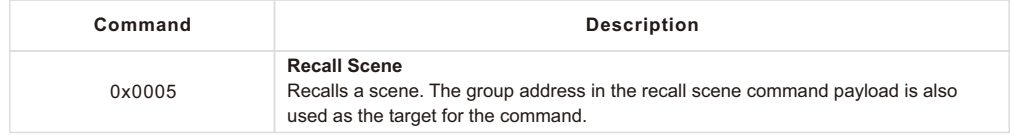

#### **5.4. On/off Cluster (Client)**

**Notice:** This cluster uses the binding table for managing command targets. In addition, the device setup cluster on the Device Management endpoint can be used to configure the behavior of the cluster, i.e. which of the commands mentioned below will actually be sent, when the input state changes. Using the device setup cluster, you can configure this endpoint either to be used with a push-button (momentary switch, one stable position) or a rocker switch (two stable positions).

Cluster commands transmitted:

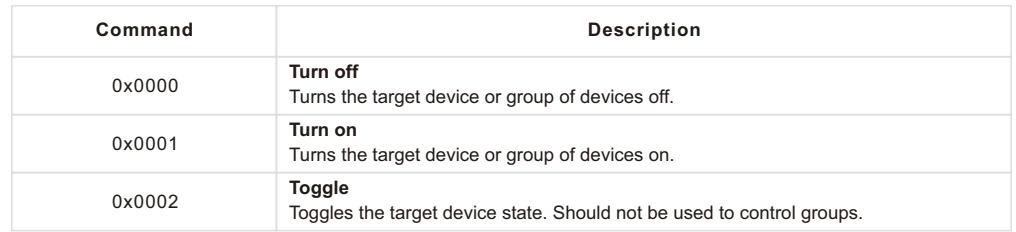

## **5.5. Level Control Cluster (Client)**

**Notice:** This cluster uses the binding table for managing command targets. In addition, the device setup cluster on the Device Management endpoint can be used to configure the behavior of the cluster, i.e. which of the commands mentioned below will actually be sent, when the input state changes. Using the device setup cluster, you can configure this endpoint either to be used with one or two push-buttons.

Cluster commands transmitted:

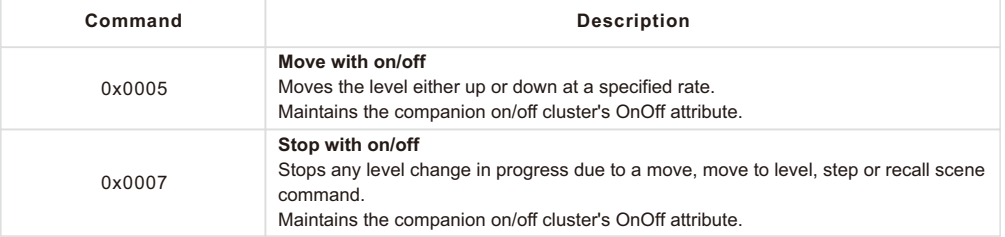

#### **6. Application Endpoint #5-Primary Window Covering Controller**

This is a Finding & Binding initiator endpoint.

## **6.1. Basic Cluster (Server)**

Please refer to section 8.1 for details.

### **6.2. Identify Cluster (Server)**

Notice: The identify cluster instance on this endpoint does not provide any visual or audible feedback. It is mainly present to comply with standards requirements.

#### Attributes supported:

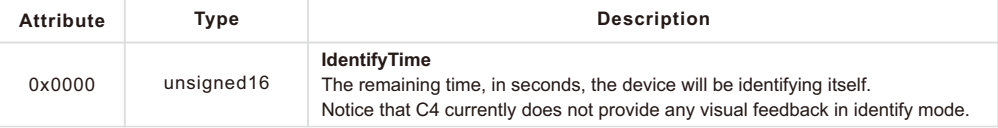

#### Cluster commands supported:

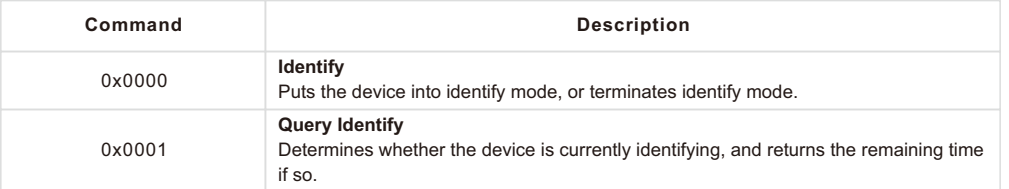

#### **6.3. Scenes Cluster (Client)**

**Notice:** This cluster does not use the binding table for managing command targets. Instead, recall scene command templates include the group address and scene number to recall. The device setup cluster on the Device Management endpoint can be used to configure the behavior of the cluster, i.e. which identifiers will be sent in the message body, when the input state changes. Using the device setup cluster, you can configure this endpoint either to be used with a push-button or a switch.

This cluster instance is intended for recalling scenes on the local and/or remote devices using the local inputs and is not bound when factory fresh.

#### Cluster commands transmitted:

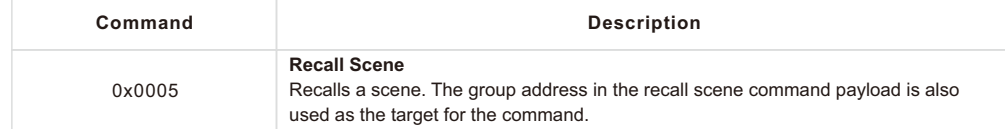

#### **6.4. Window Covering Cluster (Client)**

**Notice:** This cluster uses the binding table for managing command targets. In addition, the device setup cluster on the Device Management endpoint can be used to configure the behavior of the cluster, i.e. which of the commands mentioned below will actually be sent, when the input state changes. Using the device setup cluster, you can configure this endpoint either to be used with two push-buttons (momentary switches, one stable position) or two rocker switches (two stable positions).

## Cluster commands transmitted:

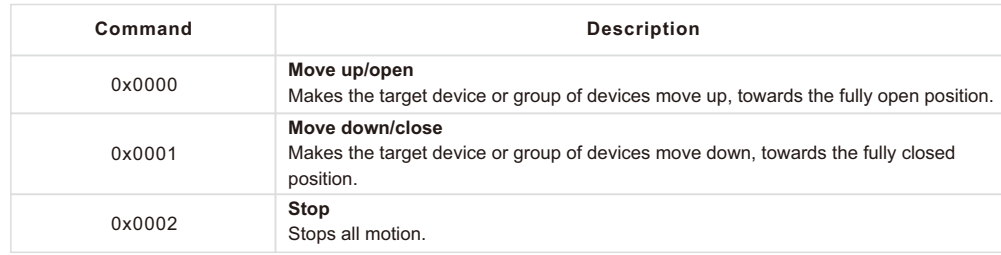

## **7. Application Endpoint #6-Secondary Window Covering Controller**

**7.1. Basic Cluster (Server)** This is a Finding & Binding initiator endpoint. Please refer to section 8.1 for details.

## **7.2. Identify Cluster (Server)**

Notice: The identify cluster instance on this endpoint does not provide any visual or audible feedback. It is mainly present to comply with standards requirements.

#### Attributes supported:

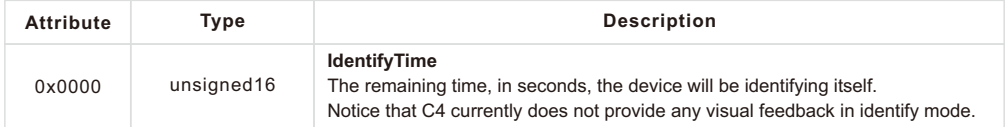

Cluster commands supported:

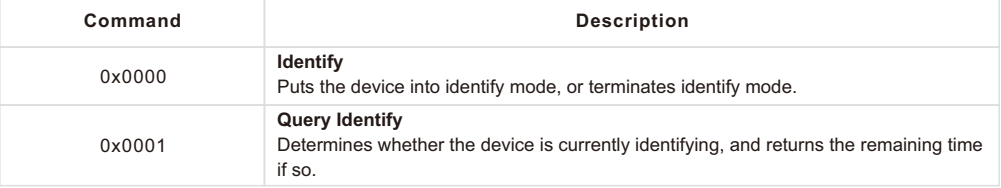

## **7.3. Scenes Cluster (Client)**

**Notice:** This cluster does not use the binding table for managing command targets. Instead, recall scene command templates include the group address and scene number to recall. The device setup cluster on the Device Management endpoint can be used to configure the behavior of the cluster, i.e. which identifiers will be sent in the message body, when the input state changes. Using the device setup cluster, you can configure this endpoint either to be used with a push-button or a switch.

This cluster instance is intended for recalling scenes on the local and/or remote devices using the local inputs and is not bound when factory fresh.

Cluster commands transmitted:

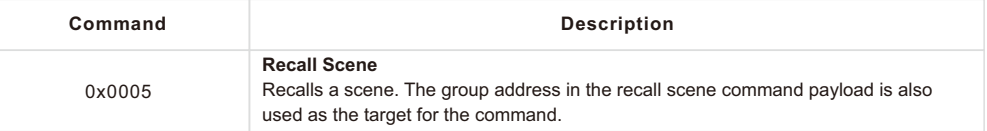

## **7.4. Window Covering Cluster (Client)**

**Notice:** This cluster uses the binding table for managing command targets. In addition, the device setup cluster on the Device Management endpoint can be used to configure the behavior of the cluster, i.e. which of the commands mentioned below will actually be sent, when the input state changes. Using the device setup cluster, you can configure this endpoint either to be used with two push-buttons (momentary switches, one stable position) or two rocker switches (two stable positions).

Cluster commands transmitted:

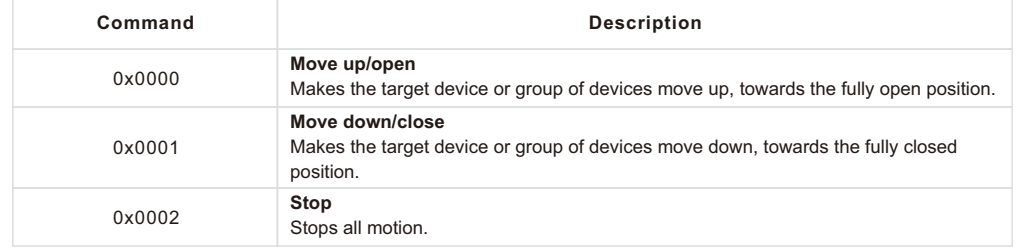

## **8. Application Endpoint #232 Device Management**

This endpoint provides device management functions using standard ZigBee foundation paradigms and the ZigBee Cluster Library [R4]. You may use the standard ZCL frames to enumerate, read and write attributes, configure attribute reporting, invoke commands, etc.

The application endpoint exposes the following clusters:

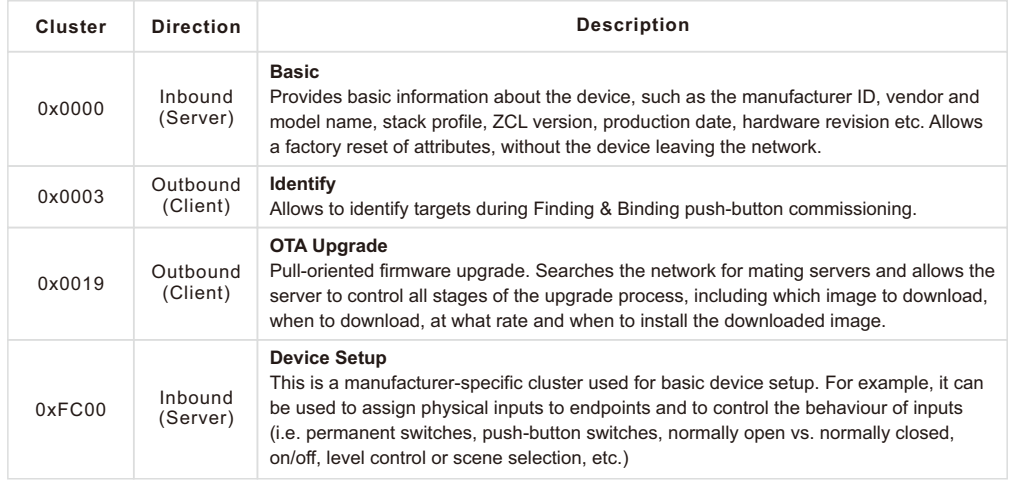

## **8.1. Basic Cluster (Server)**

Attributes supported: The basic cluster might be accessible via more than one endpoint. Most of its attributes are singleton attributes, i.e. all instances of the cluster share the same attribute value storage.

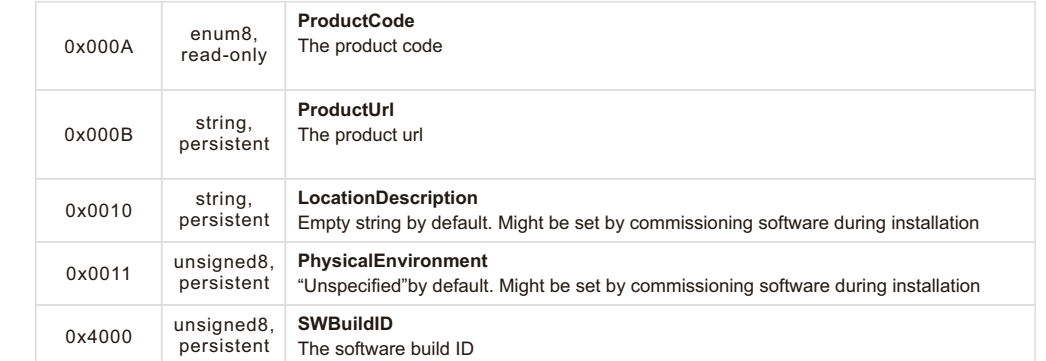

#### Cluster commands supported:

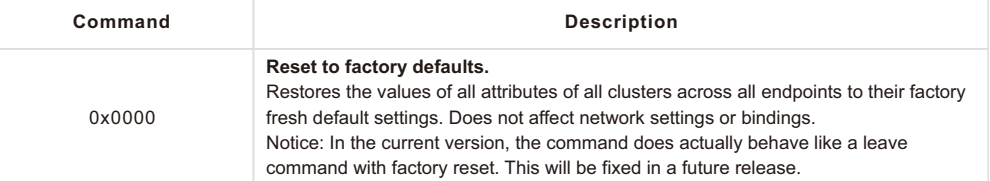

## **8.2. Identify Cluster (Client)**

The client side of the identify cluster on this endpoint is used for push-button commissioning.

Cluster commands transmitted:

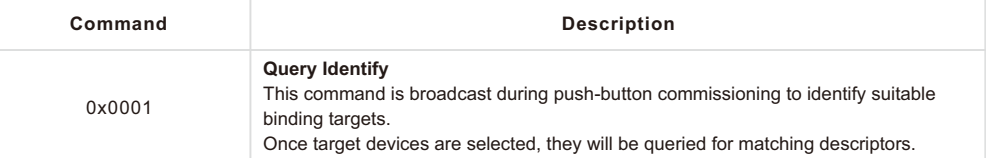

## **8.3. Commissioning Cluster (Server)**

This implementation supports all attributes and most commands. However, the cluster has limited value. It is rarely used and might be removed in the future.

## **8.4. Over-the-Air Upgrade Cluster (Client)**

The image type for C4 is 0x1198. You may request the latest firmware in ZigBee OTA image format to upgrade devices in the field using your own OTA server and back-end.

## **8.5. Device Setup Cluster (Server)**

Attributes supported: This cluster is manufacturer-specific and allows to change advanced device setup options, which are not covered by standard clusters defined in the ZigBee Cluster Library.

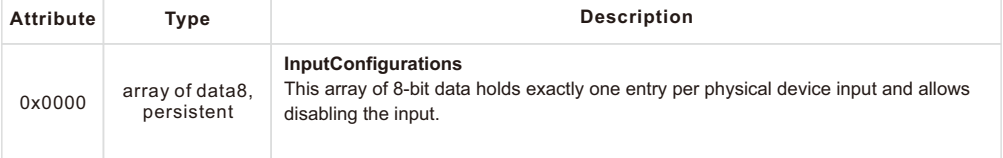

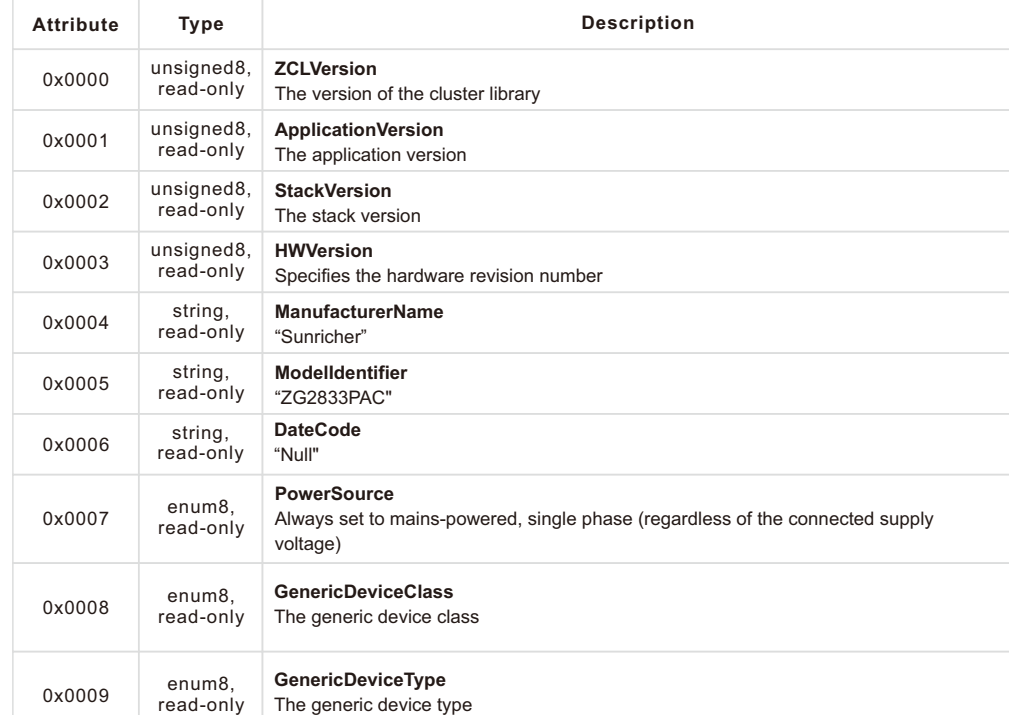

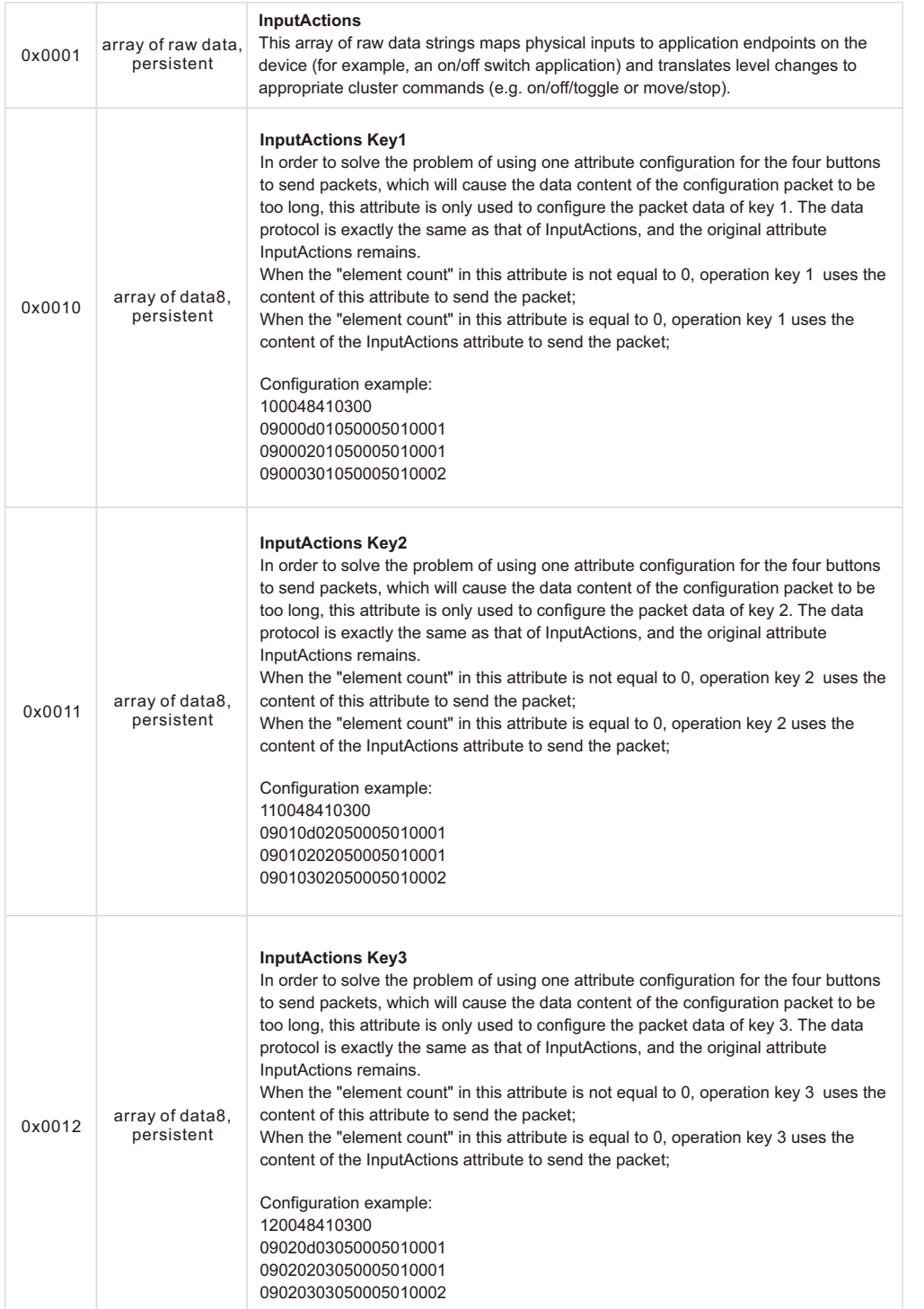

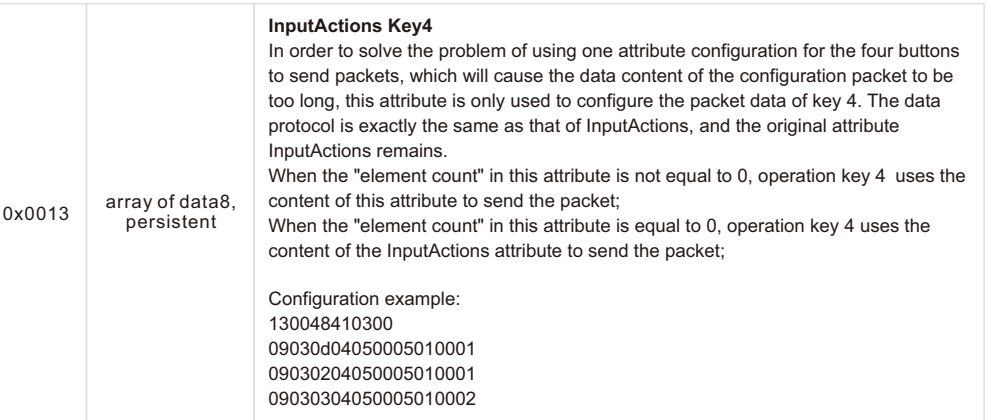

## **8.5.1. InputConfigurations Attribute**

This attribute is an array (ZCL data type 0x48) of 8-bit data (ZCL data type 0x08). It is writable and retains its value across reboots (persistent storage); when written the size of the attribute is not allowed to change, and the elements must be of the same type "8-bit data" (0x08). Each physical device input line has a one-to-one relation to a slot in this array.

#### For C4 this relation is as follows:

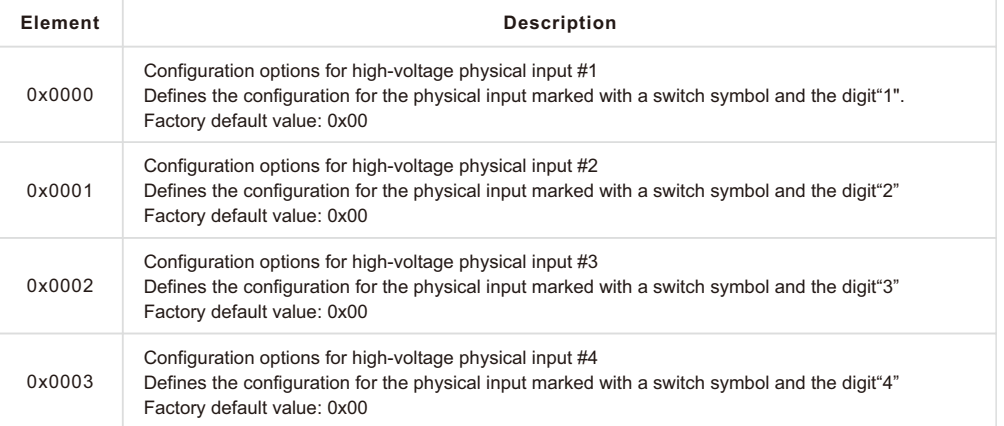

Each element can take a combination of the following bit flags:

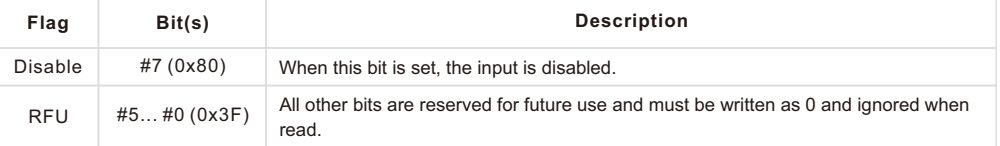

## **8.5.2. InputActions Attribute**

This attribute is an array (ZCL data type 0x48) of raw binary data (ZCL data type 0x41). It is writable and retains its value across reboots (persistent storage); when written, the elements must be of the same type"raw data." (0x4 1).

This attribute contains instructions, a kind of micro-code, which allow flexible reconfiguration of the commands sent in response to activity on the physical inputs.

## Each element can take a combination of the following bit flags:

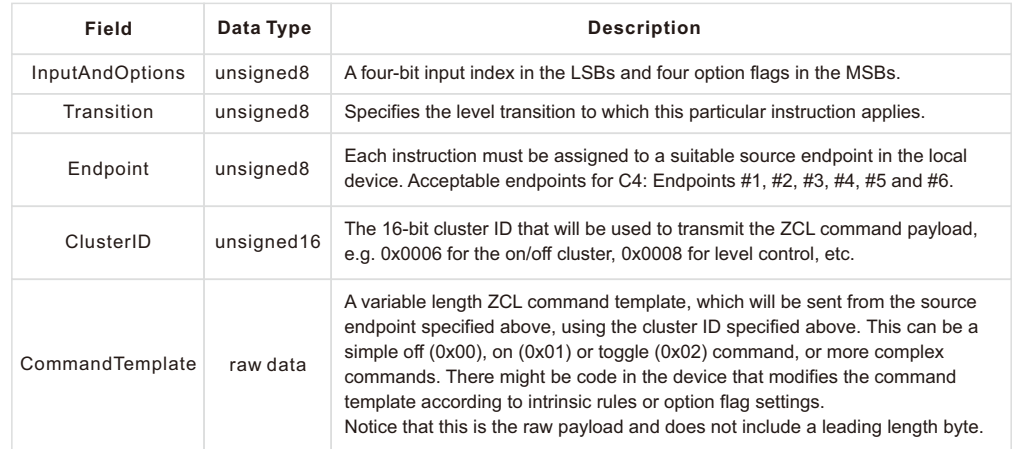

## **InputAndOptions**

This field contains the physical input number in the lower four bits and indexes into the InputConfigurations array. For example, a value of 0 identifies the first physical input. All other bits are reserved for future use and must be written as 0, and ignored when read.

For C4, this field may take the values 0, 1, 2, and 3.

## **Transition**

The Transition field specifies when (i.e. under which conditions/circumstances) this particular instruction shall be executed.

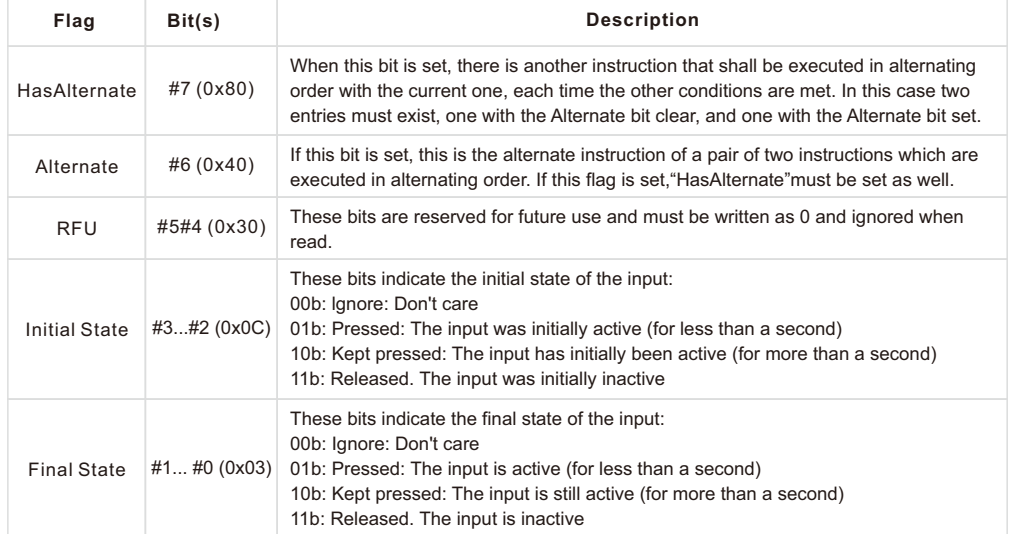

The"don't care" states are no real states, but rather placeholders for any other state. At any given time the input is either released, pressed or kept pressed.

#### **Endpoint**

Identifies the source endpoint that will be used in the outgoing ZCL command frame. Notice, that you should only use an endpoint, which hosts a cluster with the appropriate cluster ID and role (client vs. server).

#### **ClusterID**

Specifies the cluster ID that will be used in the outgoing ZCL command frame. The cluster ID must be an"operational" cluster, according to ZCL definitions.

#### **CommandTemplate**

This is the template of a ZCL command frame payload, which will be sent to the target device once the instruction is selected for execution by the universal input logic unique to ZigBee devices. This can be a simple toggle command, or a more complex move or recall scene command, for example.

Notice that C4 will use its binding table to determine the target for the command. The command may be sent to one or more targets, each being a group (specified as a group address) or a single application instance (specified as IEEE EUI-64 address and endpoint number).

#### **Examples**

This the complete default configuration for C4, which assigns each input as a push-button (momentary, one stable position) to a corresponding on/off cluster instance on the primary, secondary, tertiary, and quaternary level control switch endpoint:

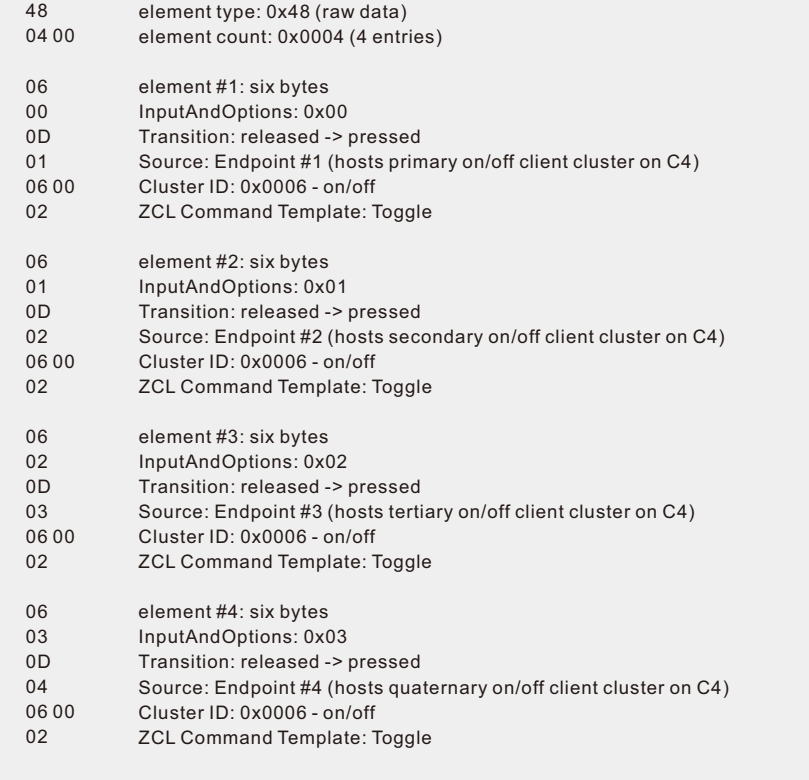

## **Safety & Warnings**

- DO NOT install the device with power applied.
- DO NOT expose the device to moisture.

# **Wiring Diagram**

## **Notes for the diagrams:**

**L** - terminal for live lead input

- **N** terminal for neutral lead input
- **K1, K2, K3, K4** terminals for push buttons
- **COM** common terminal for grounding to the push buttons connected to the coupler

## **1) AC Powered**

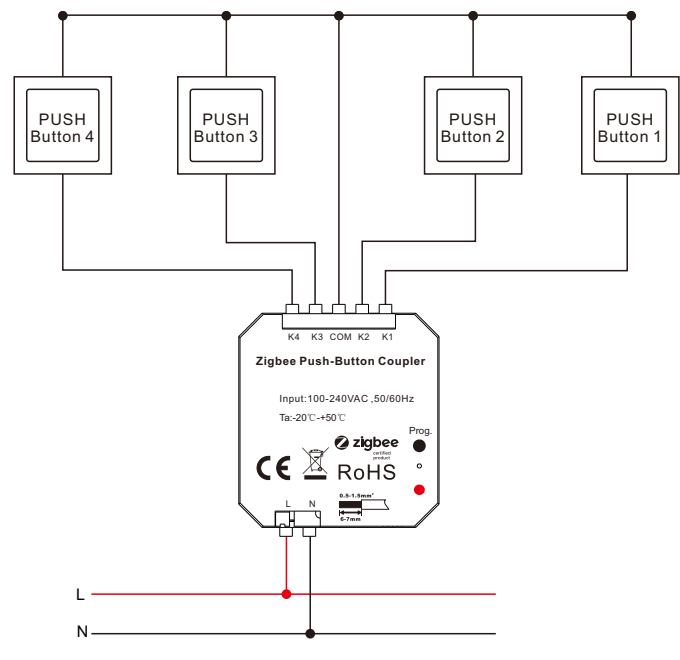

# **2) DC Powered**

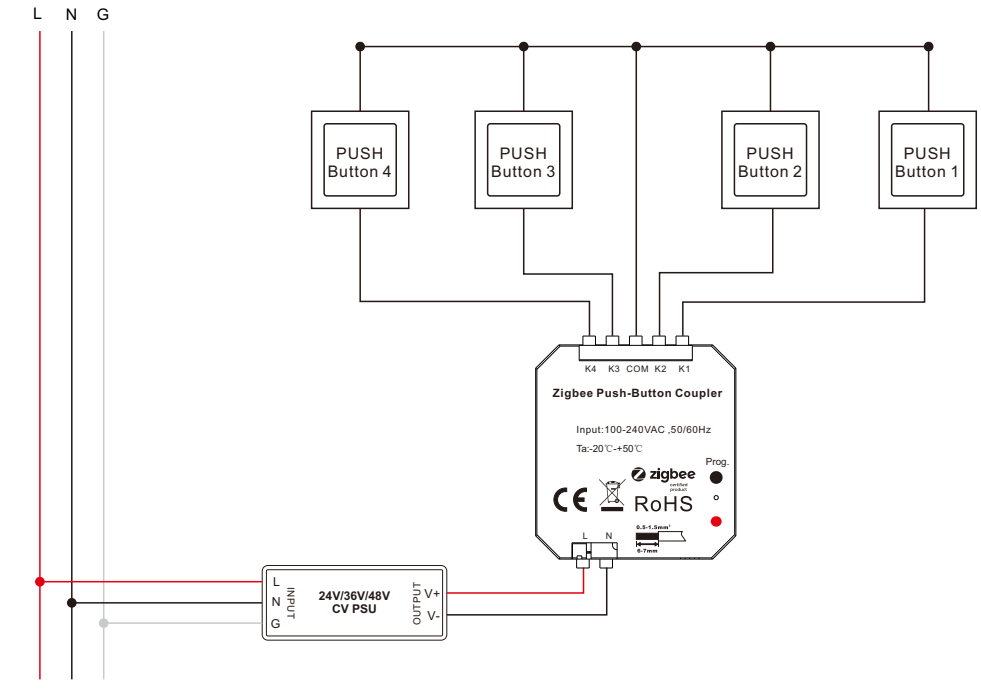

**Note: 1) Number of push buttons connected to the coupler can be 1, 2, 3 or 4. 2) Supported switch types: 1-gang 1 way, 2-gang 1 way, 3-gang 1 way, 4-gang 1 way.**